# TANGO® software

## **GUÍA DE** IMPLEMENTACIÓN

### SUELDOS

*Generación automática de novedades. Origen externo*

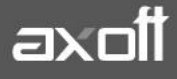

#### **GENERACIÓN AUTOMÁTICA DE NOVEDADES**

#### **ORIGEN: EXTERNO**

El proceso **"Generación Automática de Novedades**" permite incorporar en forma automática al módulo de Sueldos, novedades a partir de la información ingresada en un archivo de formato ASCII, XML o MS Excel **(\*).**

*(\*) Recuerde que este proceso sólo se encuentra habilitado para licencias TANGO PLUS y GOLD*

#### **PASOS A SEGUIR**

#### **1. ESPECIFICACIONES DE ESTRUCTURA**

Para el caso de archivo ASCII, en la siguiente tabla se detalla la estructura de registro y las longitudes de cada campo:

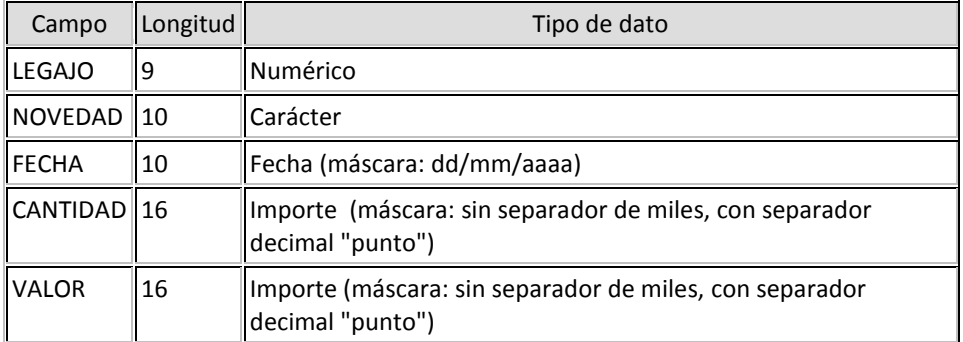

#### **Especificaciones de integridad:**

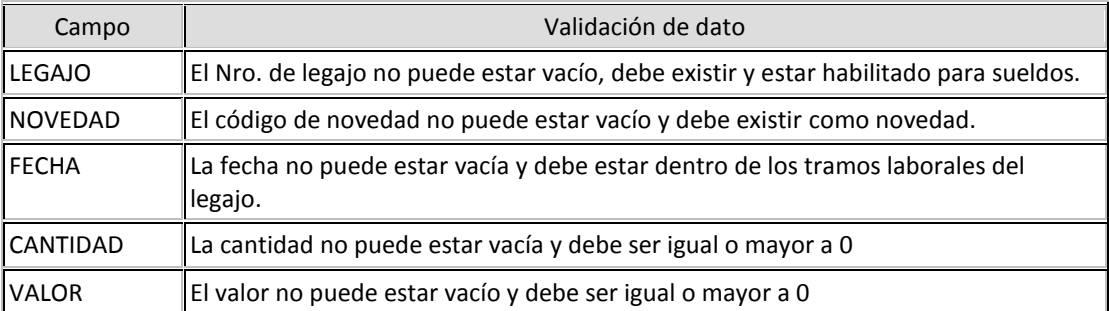

#### **Sin separación de campos**

- Dato tipo Carácter: alineado a izquierda
- Dato tipo Numérico / Importe: alineado a derecha
- Separador decimal: parametrice el separador decimal a considerar como válido en la importación del archivo ASCII. Para ello, ingrese al proceso [Parámetros de Sueldos,](mk:@MSITStore:C:/Program%20Files%20(x86)/TQUINCE/Cliente/Aplicaciones/SU_A.CHM::/arch_parametrosdesueldos.htm) en la solapa

Novedades e indique en el parámetro Símbolo para separador de decimales, si utiliza "punto" o "coma" como separador decimal.

#### Ejemplo de Formato de Archivo ASCII

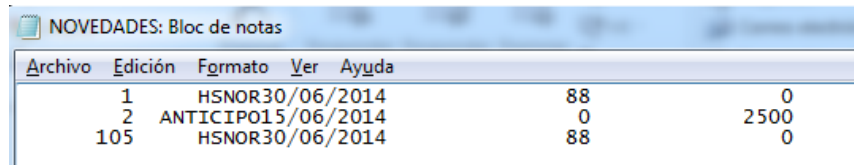

#### Ejemplo Formato de archivo Microsoft Excel

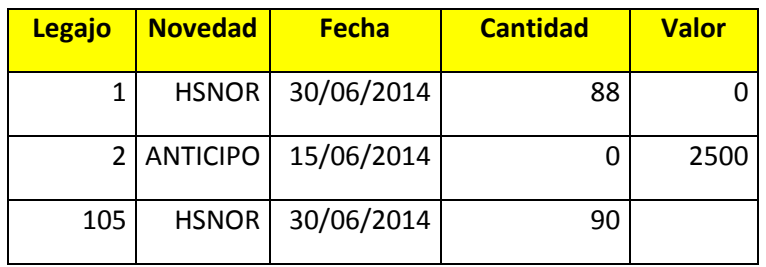

En caso de importar novedades mediante MS Excel, sugerimos que acceda a la ayuda del proceso **[Tango Astor Sueldos](mk:@MSITStore:C:/Program%20Files%20(x86)/TQUINCE/Cliente/Aplicaciones/SU_A.CHM::/Intro_1_Introduccion.htm) - [Novedades](mk:@MSITStore:C:/Program%20Files%20(x86)/TQUINCE/Cliente/Aplicaciones/SU_A.CHM::/novedades_su_a.htm) > [Novedades para conceptos](mk:@MSITStore:C:/Program%20Files%20(x86)/TQUINCE/Cliente/Aplicaciones/SU_A.CHM::/htm_novedadesparaconceptos.htm) > [Generación automática de](mk:@MSITStore:C:/Program%20Files%20(x86)/TQUINCE/Cliente/Aplicaciones/SU_A.CHM::/htm_generaci_nautom_ticadenovedades.htm)  [novedades-](mk:@MSITStore:C:/Program%20Files%20(x86)/TQUINCE/Cliente/Aplicaciones/SU_A.CHM::/htm_generaci_nautom_ticadenovedades.htm)Archivo Externo** y presione el botón para generar la Plantilla de Novedades con el formato requerido.

PlantillaNovedades.xls

#### **2. IMPORTACIÓN DEL ARCHIVO**

Desde el proceso de Generación de novedades automáticas, indique el Origen, el tipo de archivo a importar y la ubicación del mismo.

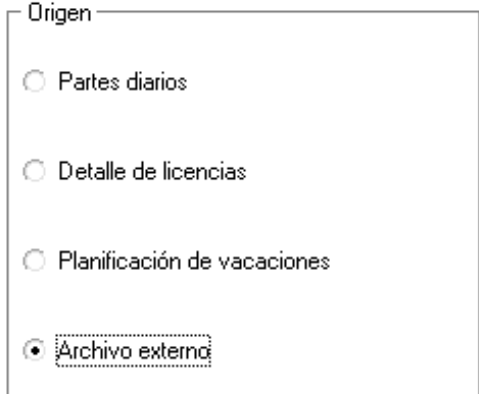

**AXOFT ARGENTINA S.A.** Cerrito 1186 Piso 2º - CP C1010AAX Buenos Aires – Argentina [www.axoft.com](http://www.axoft.com/)

**TANGO CENTRO DE CLIENTES** Cerrito 1214 - CP C1010AAZ Buenos Aires – Argentina +54 (011) 5031-8264 - +54 (011) 4816-2620

**SOPORTE TÉCNICO** Mesa de ayuda: +54 (011) 5256-2919 [servicios@axoft.com](mailto:servicios@axoft.com) Lunes a viernes de 8:30 a 18:30 hs.

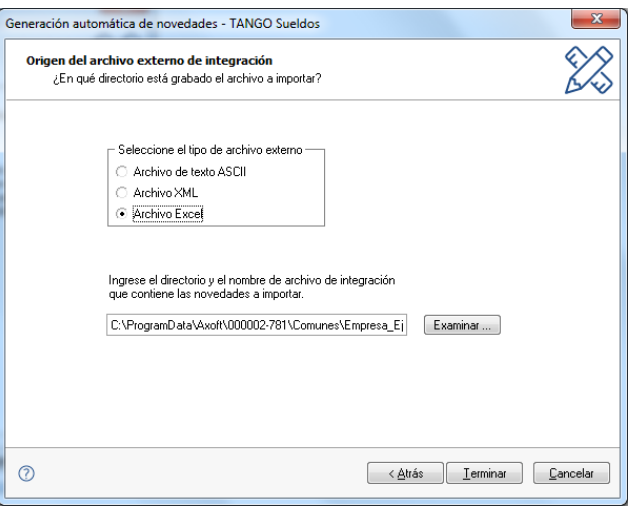

Al procesar la importación, el sistema validará los datos emitiendo el reporte de resultados.

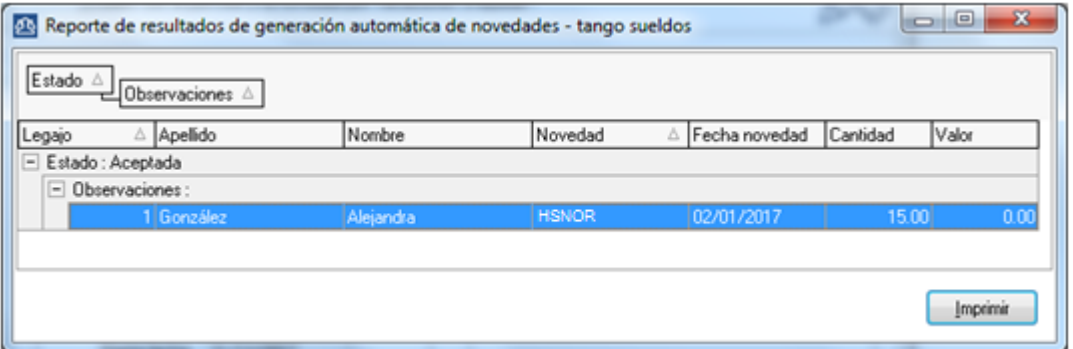